## Prenova plačilnih nalogov

Zadnja sprememba 21/08/2020 8:10 am CEST

## S ciljem izboljšanja uporabniške izkušnje smo prenovili meni**Plačilni nalogi**.

Na osnovni preglednici plačilnih nalogov lahko hitro in enostavno preverimo vse **neplačane ter tudi plačaneplačilne naloge –** pri **statusu** izbiramo **»neplačani«** ali **»plačani ali niso za plačilo«.**

Po novem najdemo naloge, ki smo jih pregledovali v zavihku arhiv plačilnih nalogov, med plačanimi nalogi (izbiramo preko Statusa). Arhiv plačilnih nalogov smo ukinili.

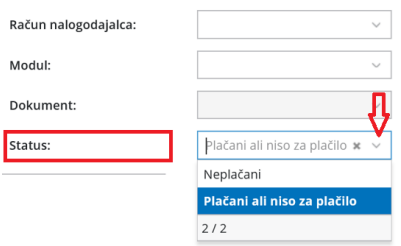

Zapadli plačilni nalogi imajo zaradi večje preglednosti**datum zapadlosti obarvan rdeče**.

V opravilno vrstico smo dodali funkcije za obdelavo plačilnih nalogov. Z dodano kljukico pri plačilnih nalogih, lahko posamično ali masovno plačilne naloge izvozimo v banko, natisnemo, združimo, brišemo, pripravimo obveznosti do delavcev in premaknemo naloge ponovno med neplačane. Ko plačilne naloge izberemo, lahko tudi natisnemo seznam le-teh ter jih neposredno pošljemo iz programa.

Več o delu s plačilnimi nalogi lahko preberetetukaj.

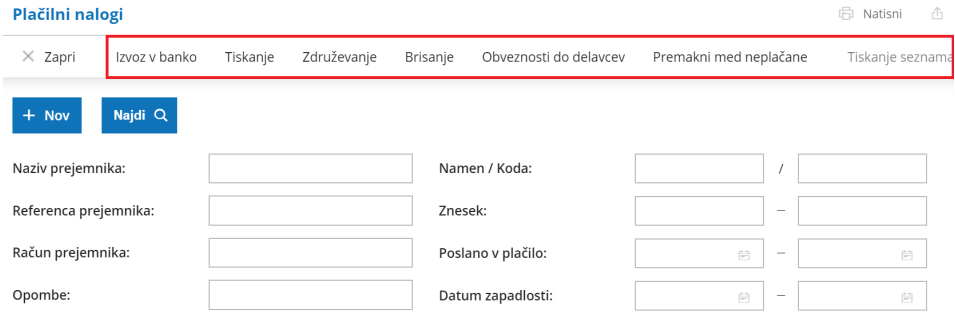

Če se postavimo na vrstico plačilnega naloga ter izberemo desni klik miške, lahko preko tega izvedemo določene akcije **– razdelimo plačilo, plačilni nalog kopiramo ali ga pobrišemo.**

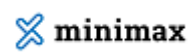

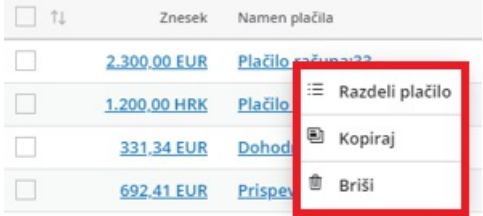